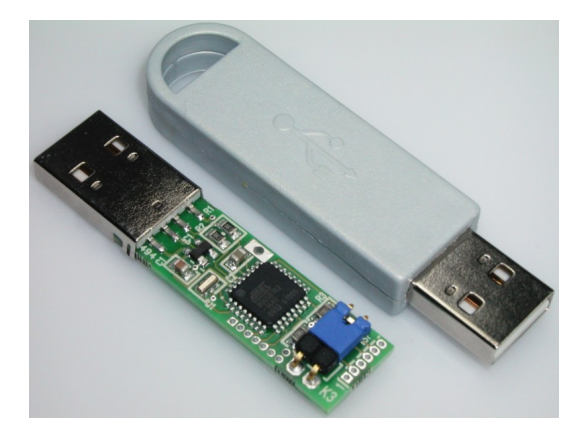

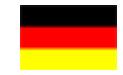

# **AVR-Stick**

#### **Kurzbeschreibung**

USB-AVR-Mikrocontroller Atmel ATMEGA32U2 und AT90USB162 als USB-Stick

#### **1. Einführung**

Der Mikrocontroller enthält den originalen Atmel Bootloader. Zusammen mit dem PC-Programm "FLIP" von Atmel lässt sich der Stick über die USB-Schnittstelle programmieren. "FLIP" kann von der Atmel-Homepage [\(www.atmel.com\)](http://www.atmel.com/) herunter geladen werden. Geben Sie als Suchbegriff "FLIP" ein oder probieren Sie den folgenden Link:

[http://www.atmel.com/dyn/products/tools\\_card.asp?tool\\_id=3886](http://www.atmel.com/dyn/products/tools_card.asp?tool_id=3886)

Installieren Sie zuerst "FLIP", bevor Sie den AVR-Stick einstecken. Zum Lieferumfang von "FLIP" gehören auch die USB-Treiber "LibUSB-Win32", die zur Kommunikation mit dem Bootloader des AVR-Stick benötigt werden.

# **2. Installation**

Beim Einstecken des AVR-Stick wird ein Atmel-Gerät ("ATMEGA32U2 DFU" oder "AT90USB162 DFU") erkannt und zur Treiberinstallation aufgefordert. Wählen Sie die Treiber "LibUSB-Win32", die durch die "FLIP"-Installation bereits vorhanden sind.

### **3. Programmierung**

Ohne geladene Firmware wird immer der Bootloader gestartet. Wählen Sie in "FLIP" das korrekte Device (ATMEGA32U2 oder AT90USB162) aus, laden Sie ihre zu programmierende Firmware und öffnen Sie das (eingesteckte) Device.

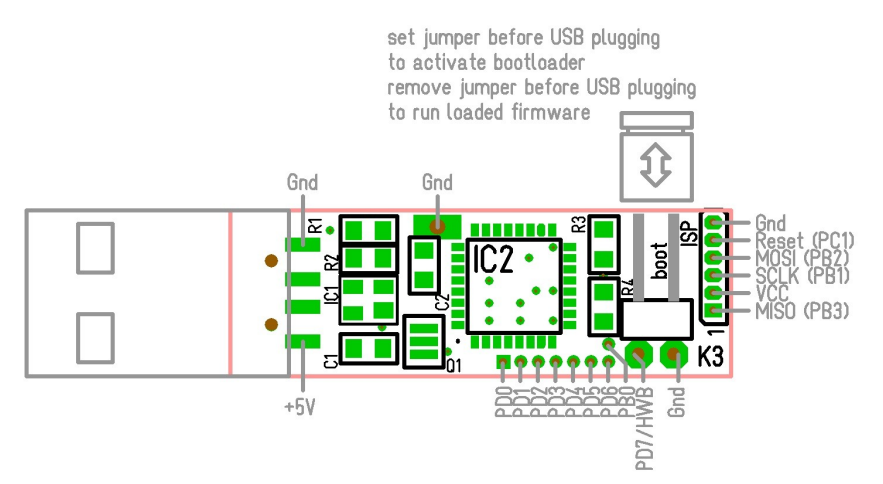

Nach der (erfolgreichen) Programmierung wird der AVR-Stick heraus gezogen, der Boot-Jumper (K3) entfernt und der Stick wieder eingesteckt. Die geladene Firmware ist nun aktiv.

Für eine erneute Programmierung muss der Bootloader reaktiviert werden. Dazu wird der Boot-Jumper gesteckt und *danach* ein Reset ausgelöst (der Stick ist eingesteckt). Der Reset des Controllers ist über Pin 5 des ISP-Anschlusses (K4) heraus geführt. Es genügt, mit einem Stückchen Draht Pin 5 (Reset) und Pin 6 (Gnd) für einen Moment kurz zu schließen.

*Eine ausführliche Anleitung in englischer Sprache finden Sie auf:<http://produkte.reworld.eu/avrstick.htm>*

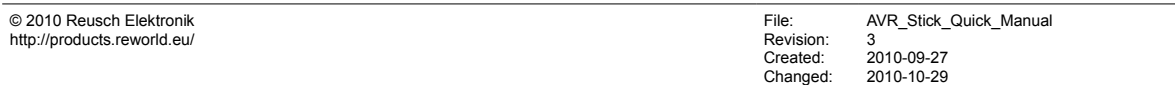

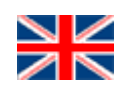

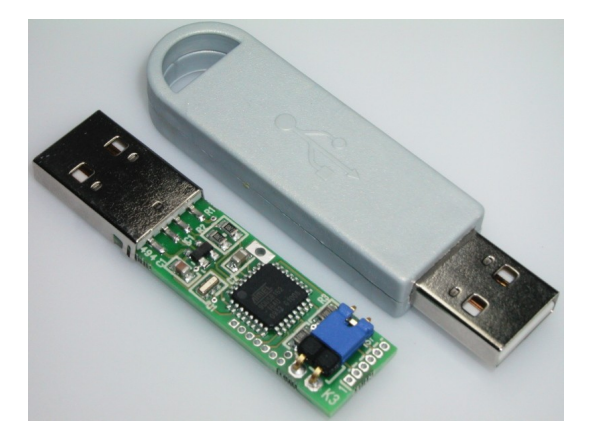

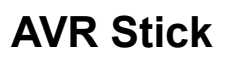

#### **Quick Guide**

USB-AVR-Microcontroller Atmel ATMEGA32U2 and AT90USB162 as USB Stick

#### *1. Introduction*

The microcontroller contains the original Atmel bootloader. The stick can be programmed via USB interface with the PC program ..FLIP" from Atmel. ..FLIP" can be downloaded from the Atmel homepage [\(www.atmel.com\)](http://www.atmel.com/). Search for ..FLIP" or try the following link:

[http://www.atmel.com/dyn/products/tools\\_card.asp?tool\\_id=3886](http://www.atmel.com/dyn/products/tools_card.asp?tool_id=3886)

Install "FLIP" before you plug the AVR Stick! The FLIP installation package contains the USB driver "LibUSB-Win32", which is required for communication with the bootloader of the AVR Stick.

### **2. Installation**

At plugging of the AVR Stick an Atmel device ("ATMEGA32U2 DFU" or "AT90USB162 DFU") will be detected. Chose the  $LibUBB-Win32^{\circ}$  driver, which is available through the  $LIP^{\circ}$  installation.

# **3. Programming**

The bootloader always will be executed, if no firmware is loaded. Chose the correct device (ATMEGA32U2 or AT90USB162) in "FLIP", open your firmware file and open the (plugged) device.

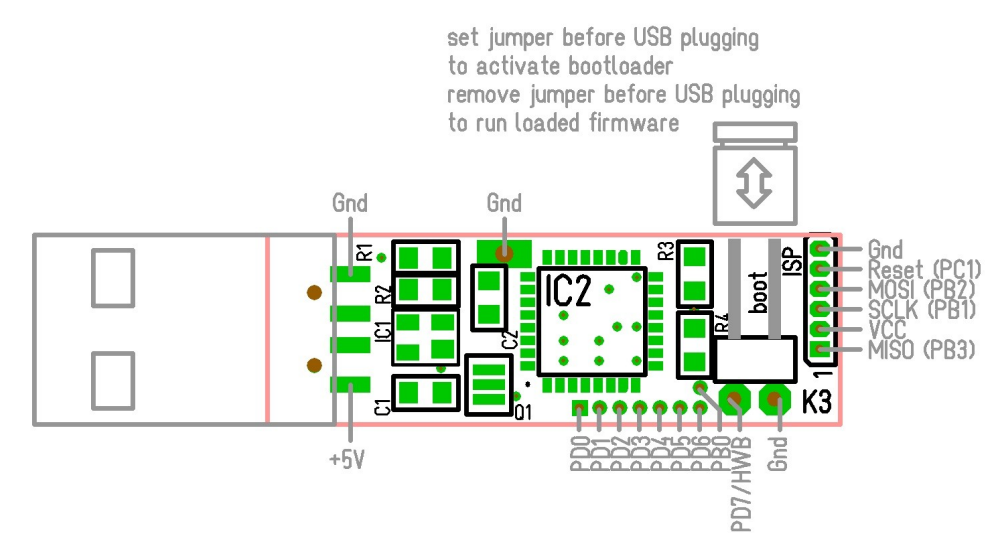

Remove the AVR Stick after the (successful) programming, remove the boot jumper (K3) and replug the stick. The loaded firmware is running now.

For a new programming, the bootloader has to be reactivated. Set the boot jumper and trigger a reset (stick is plugged). The controller reset is available at pin 5 of the ISP connector  $(K4)$ . Use a piece of wire to shorten pin 5 (Reset) and pin 6 (Gnd) for a moment. After this, the Atmel USB device (bootloader) will be detected again.

*You will find a detailed description under:<http://products.reworld.eu/avrstick.htm>*

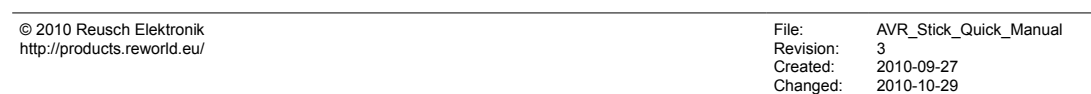